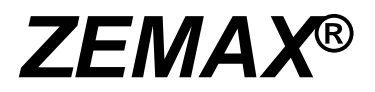

**Optical Design Program**

**User's Guide**

**August 1, 2006**

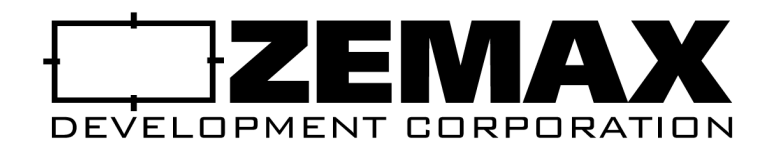

ZEMAX Development Corporation support@zemax.com **www.zemax.com**

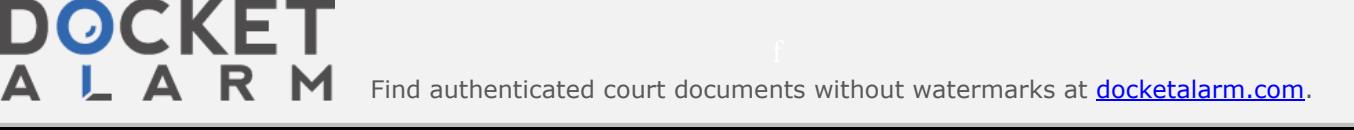

# *Important notice*

ZEMAX® is a registered trademark of ZEMAX Development Corporation Copyright © ZEMAX Development Corporation 1990-2006. All rights reserved.

All other product names or trademarks are property of their respective owners.

Information in this manual is subject to change without notice and does not represent a commitment on the part of the vendor. The software described in this manual is furnished under a license agreement and may be used or copied only in accordance with the terms of the agreement.

The material in this manual is copyrighted and may not be reproduced or electronically distributed without written permission from the copyright holder.

ZEMAX Development Corporation (ZDC) provides this publication "as is" without warranty of any kind, either express or implied, including but not limited to the implied warranties or conditions of merchantability or fitness for a particular purpose. In no event shall ZDC be liable for any loss of profits, loss of business, loss of use or data, interruption of business, or for indirect, special, incidental, or consequential damages of any kind, even if ZDC has been advised of the possibility of such damages arising from any defect or error in this publication or in the Software.

This feature is similar to the 2D DXF export feature described in the previous section. The key difference is that the 3D DXF supports systems that are not rotationally symmetric.

# *Miscellaneous*

## *Reverse Elements*

#### *Purpose:*

Reverses a lens element or group.

#### *Settings:*

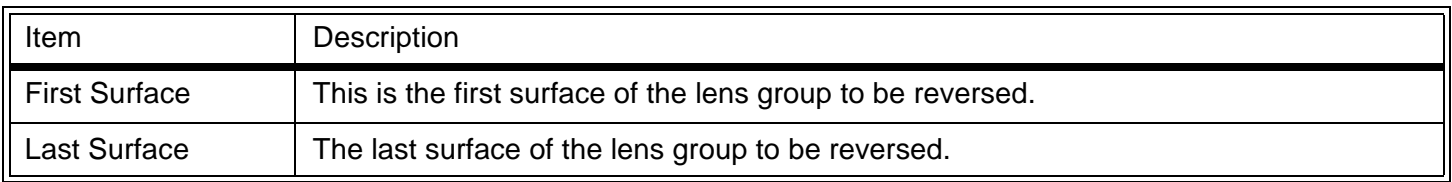

#### *Discussion:*

The feature may not work correctly in all cases if mirrors, coordinate breaks, multi-configuration controlled data, surface tilts and decenters, or non-standard surfaces are included in the range of surfaces. Check the reversed system results carefully to verify that the desired result was achieved.

## *Tilt/Decenter Elements*

#### *Purpose:*

Tilts or decenters a single surface or a group of surfaces forming an element.

#### *Settings:*

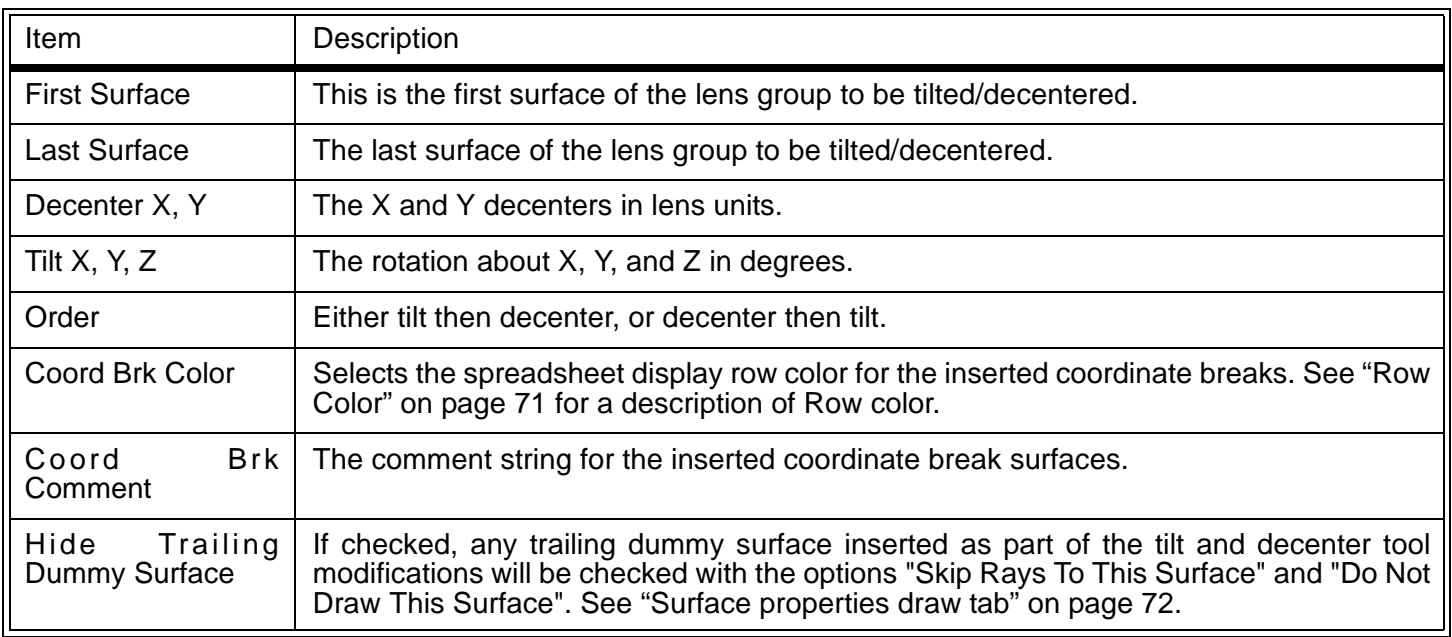

#### *Discussion:*

The feature inserts coordinate break and dummy surfaces as required to tilt and/or decenter a single surface or a range of surfaces. For more information on coordinate breaks see "Coordinate Break" on page 256.

# *Scale Lens*

#### *Purpose:*

Scale will scale the entire lens by the specified factor. This is useful for scaling an existing design to a new focal length, for example. Wavelengths are not scaled. The scale lens feature may also be used to change the units from mm to inches, or other combinations of unit types.

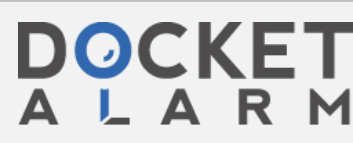

#### *Settings:*

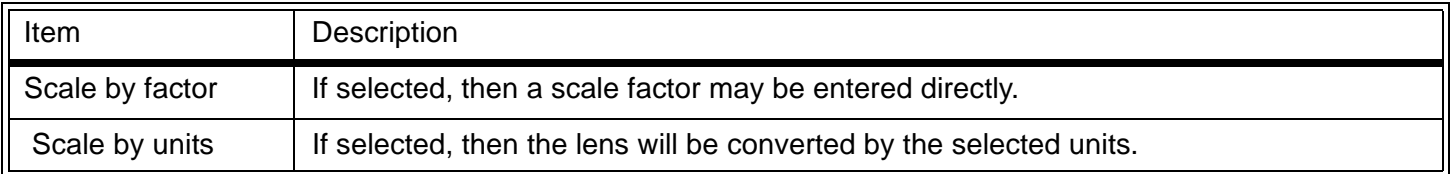

#### *Discussion:*

Scaling of data is performed based upon the units of measure for the data. If the scale factor is X, then data measured in lens units of length will be scaled by the factor X. Data measured in units of lens units squared (such as millimeters squared) will be scaled by X squared. Some polynomial coefficients, such as those on the Even Aspheric surface, have units that change from term to term, and ZEMAX accounts for this when scaling the data. Other parameters, such as the conic constant, are dimensionless, and are therefore not scaled.

ZEMAX will generally scale all lens data in the Lens Data Editor, the Extra Data Editor, and the Non-Sequential Components Editor correctly. ZEMAX also will scale almost all of the data in the Merit Function Editor, the Multi-Configuration Editor, and the Tolerance Data Editor correctly as well.

ZEMAX will not attempt to scale some types of data, even though scaling would be appropriate for those types of data. These exceptions are for data items such as the multi-configuration operand PAR3, that modify general parameter data of surfaces or objects. These data items should be scaled manually, if required.

Data items that are not scaled properly should be reported to ZEMAX technical support.

# *Make Focal*

#### *Purpose:*

Make focal length is similar to scale lens, except the desired focal length is typed in directly. The entire lens is then scaled to make the focal length the specified value.

# *Quick Focus*

#### *Purpose:*

Adjusts back focal distance for best focus. See also "Quick Adjust" on page 228.

#### *Settings:*

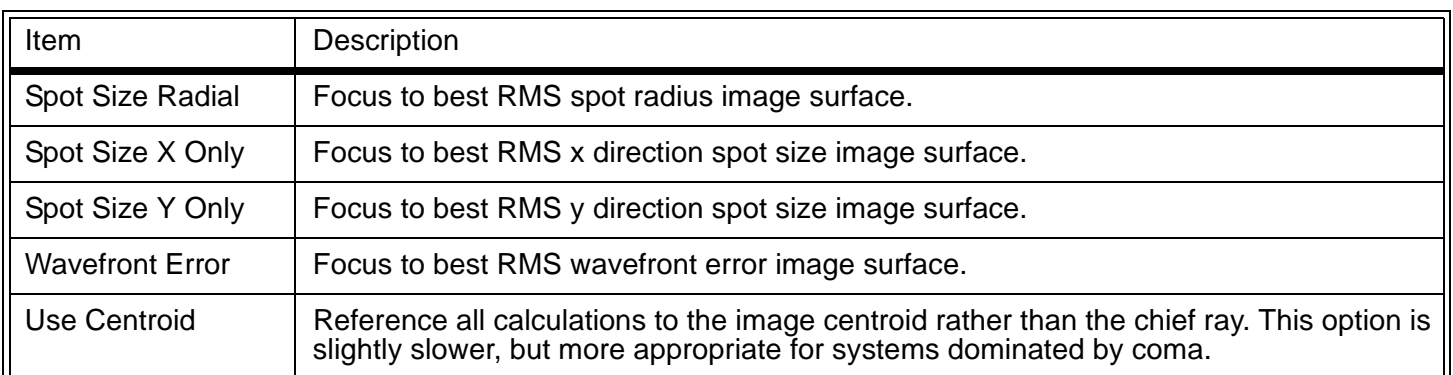

#### *Discussion:*

This feature adjusts the thickness of the surface prior to the image surface. The thickness chosen is that which minimizes the RMS aberration. There are several different RMS computations that may be performed as described in the "options" table above. The "best focus" position depends upon which criterion is selected. The RMS is always computed as a polychromatic average over the field, using the defined fields, wavelengths, and weights.

#### *Quick Adjust*

*Purpose:*

# **DOCKE**

LARM Find authenticated [court documents without watermarks](https://www.docketalarm.com/) at **docketalarm.com**.